# **Prehliadka prenosného počítača**

Katalógové číslo dokumentu: 430241-231

Január 2007

Táto príručka popisuje hardvérové funkcie počítača.

# **Obsah**

#### **[1](#page-2-0) [Súčasti](#page-2-1)**

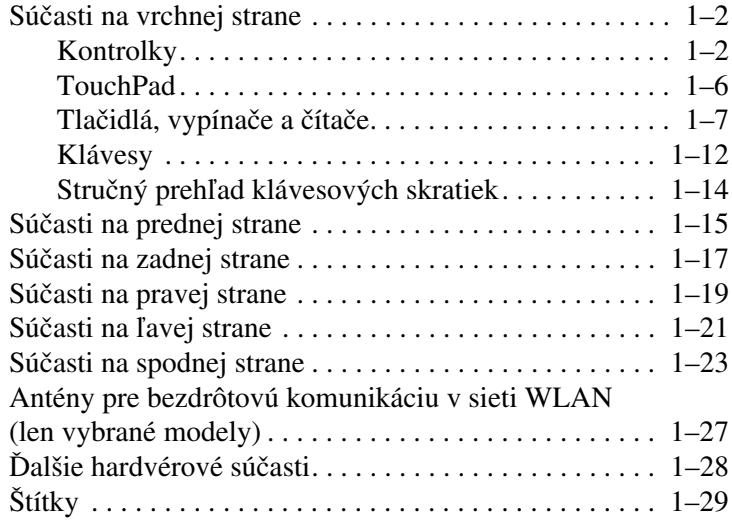

### **[2](#page-32-0) [Špecifikácie](#page-32-1)**

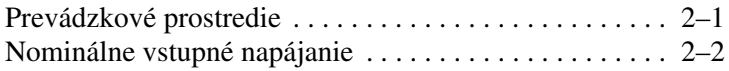

#### **[Register](#page-34-0)**

# **1 Súčasti**

<span id="page-2-1"></span><span id="page-2-0"></span>Táto kapitola popisuje hardvérové funkcie počítača.

Ak chcete zobraziť zoznam hardvérových zariadení nainštalovaných v počítači, postupujte nasledovne:

- 1. Vyberte položku **Start (Štart) > Computer (Počítač) > System properties (Vlastnosti systému)**.
- 2. V ľavej časti okna kliknite na položku **Device Manager (Správca zariadení)**.

Pomocou okna Device Manager (Správca zariadení) môžete tiež pridať nový hardvér alebo upraviť konfiguráciu zariadení.

✎Súčasti dodávané s počítačom sa odlišujú v závislosti od oblasti a modelu. Ilustrácie v tejto kapitole znázorňujú štandardné externé vybavenie dodávané s väčšinou modelov počítačov.

## <span id="page-3-0"></span>**Súčasti na vrchnej strane**

### <span id="page-3-1"></span>**Kontrolky**

<span id="page-3-4"></span>✎Prezrite si tie ilustrácie, ktoré najviac zodpovedajú vášmu počítaču.

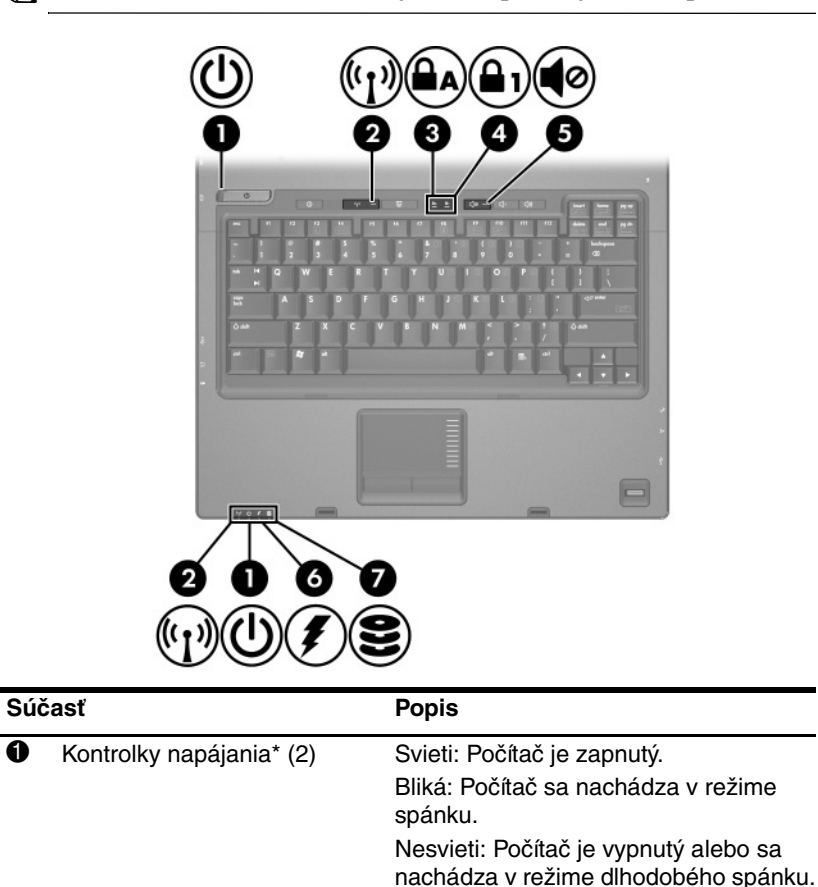

**2** Kontrolky bezdrôtovej komunikácie† (2)

(pokračovanie)

<span id="page-3-3"></span><span id="page-3-2"></span>Svieti: Integrované bezdrôtové

zariadenie, napr. zariadenie WLAN<br>alebo Bluetooth<sup>®</sup>, je zapnuté.

<span id="page-4-4"></span><span id="page-4-3"></span><span id="page-4-1"></span><span id="page-4-0"></span>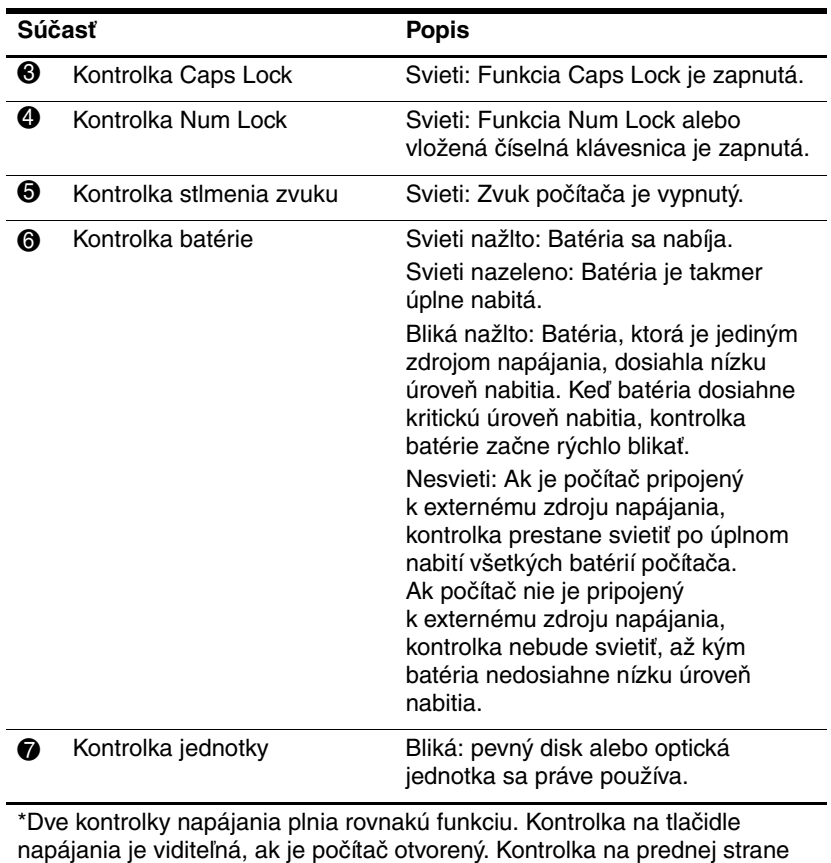

<span id="page-4-2"></span>počítača je viditeľná, či je počítač zatvorený alebo otvorený. †Dve kontrolky bezdrôtovej komunikácie plnia rovnakú funkciu. Kontrolka na tlačidle bezdrôtovej komunikácie je viditeľná, ak je počítač otvorený.

Kontrolka na prednej strane počítača je viditeľná, či je počítač zatvorený alebo otvorený.

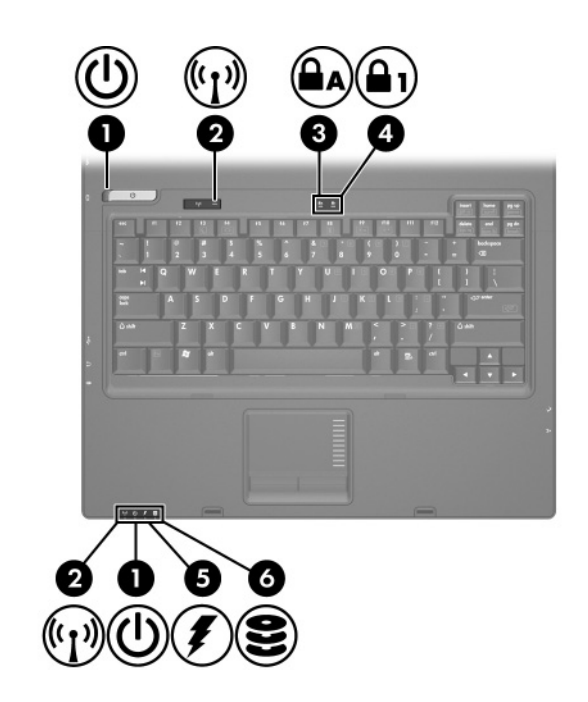

<span id="page-5-3"></span><span id="page-5-2"></span><span id="page-5-1"></span><span id="page-5-0"></span>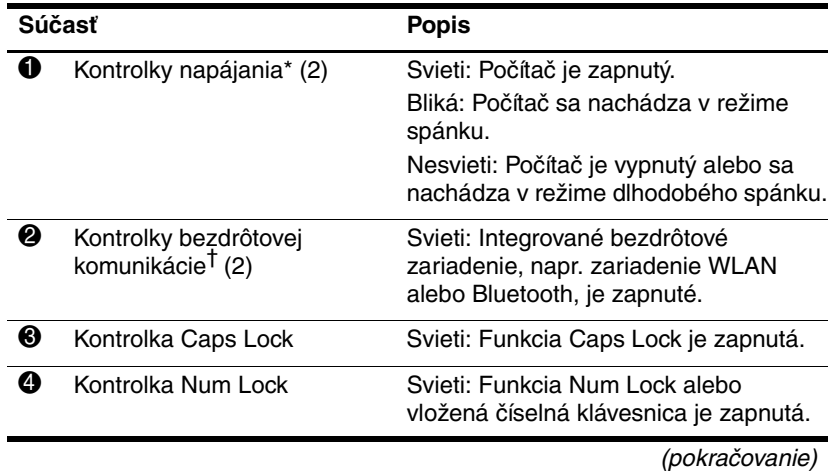

<span id="page-6-1"></span><span id="page-6-0"></span>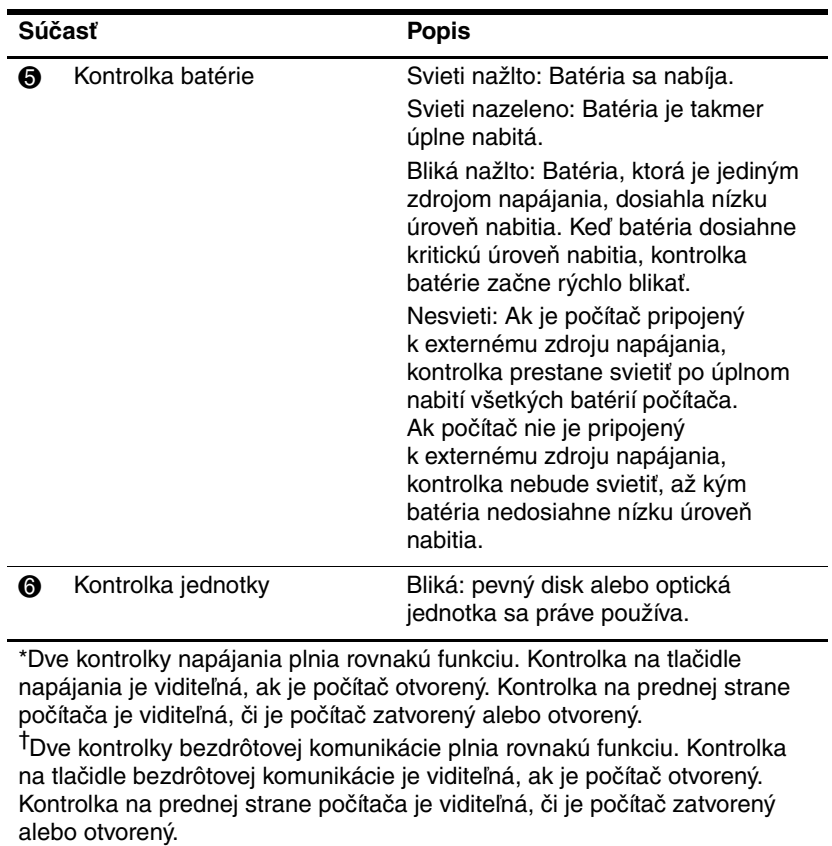

## <span id="page-7-0"></span>**TouchPad**

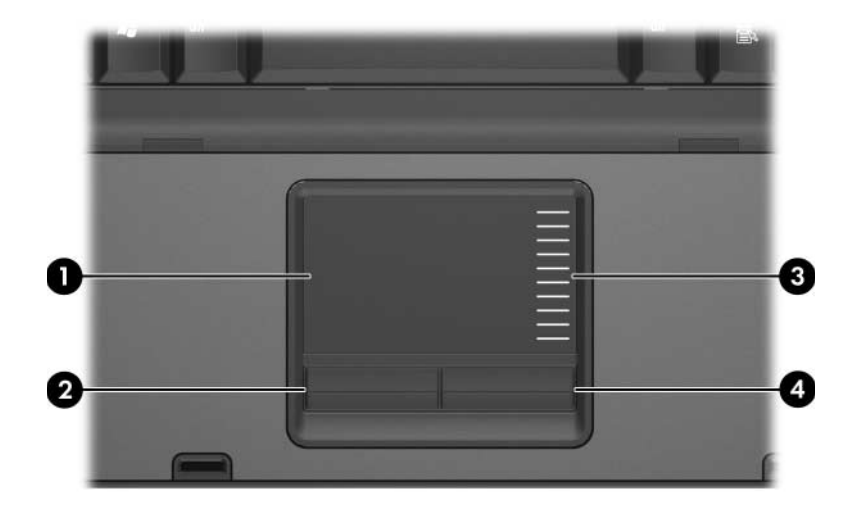

<span id="page-7-3"></span><span id="page-7-2"></span><span id="page-7-1"></span>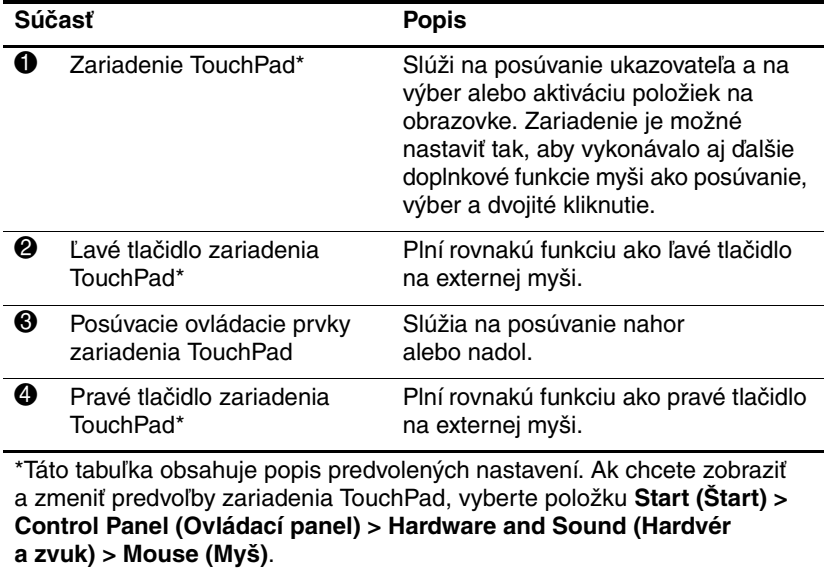

## <span id="page-8-0"></span>**Tlačidlá, vypínače a čítače**

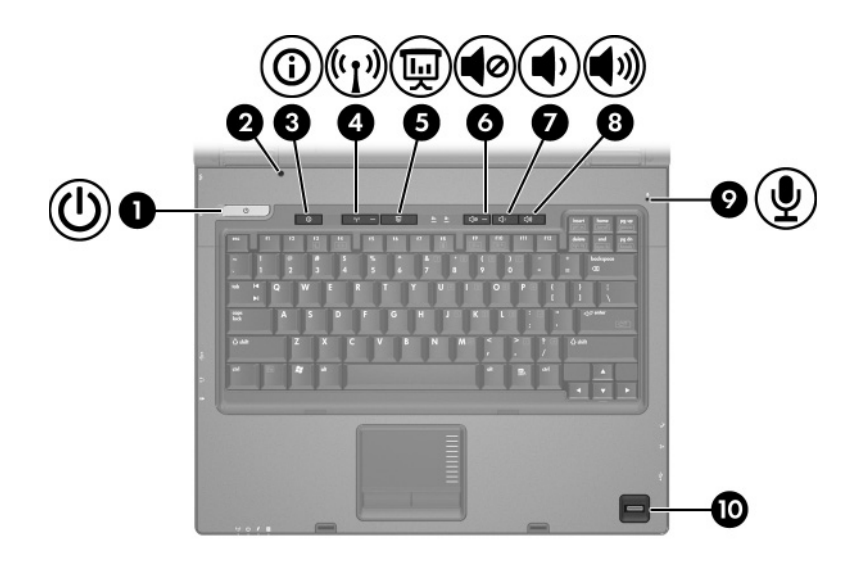

<span id="page-9-6"></span><span id="page-9-5"></span><span id="page-9-4"></span><span id="page-9-3"></span><span id="page-9-2"></span><span id="page-9-1"></span><span id="page-9-0"></span>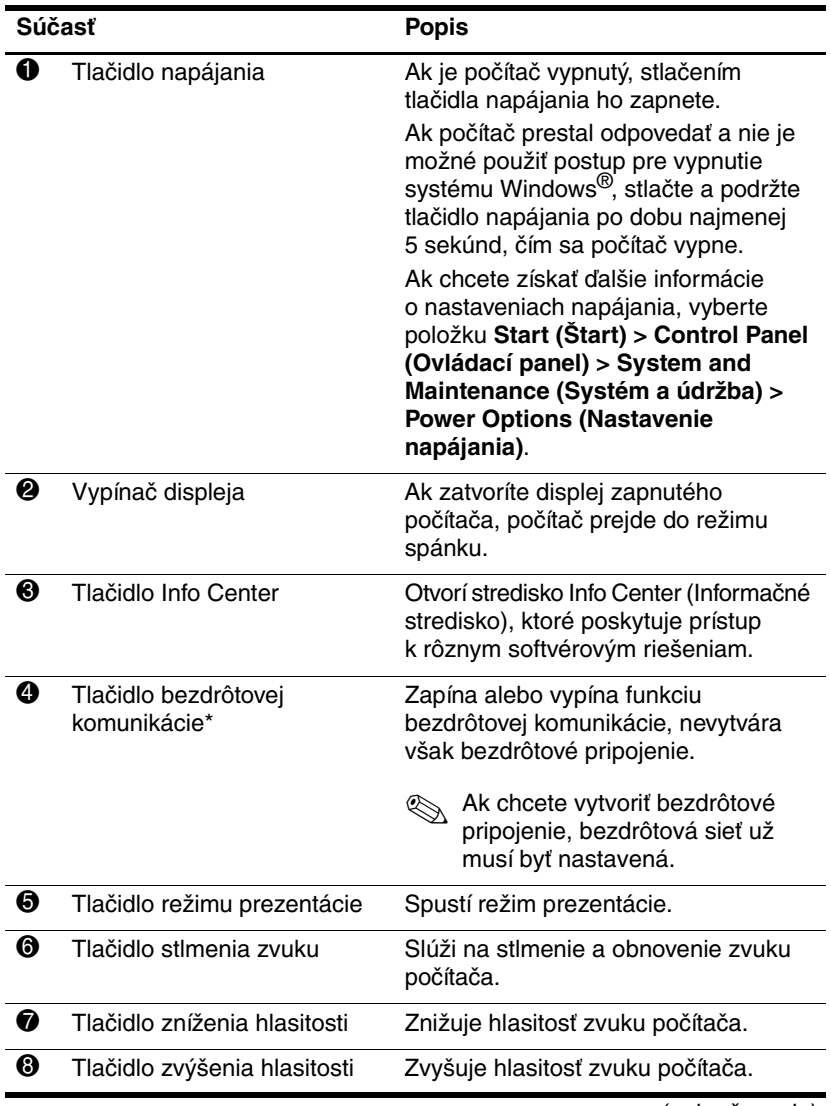

<span id="page-10-1"></span><span id="page-10-0"></span>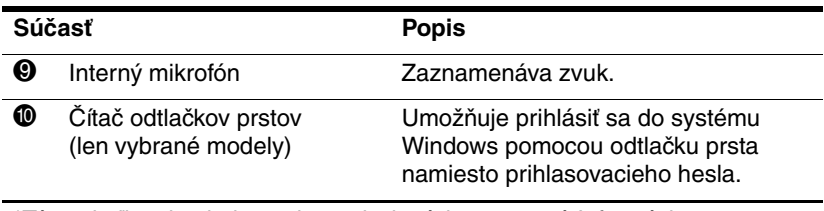

\*Táto tabuľka obsahuje popis predvolených nastavení. Informácie o zmene predvolených nastavení získate v príručkách používateľa, ktoré sú k dispozícii v centre Help and Support (Pomoc a technická podpora).

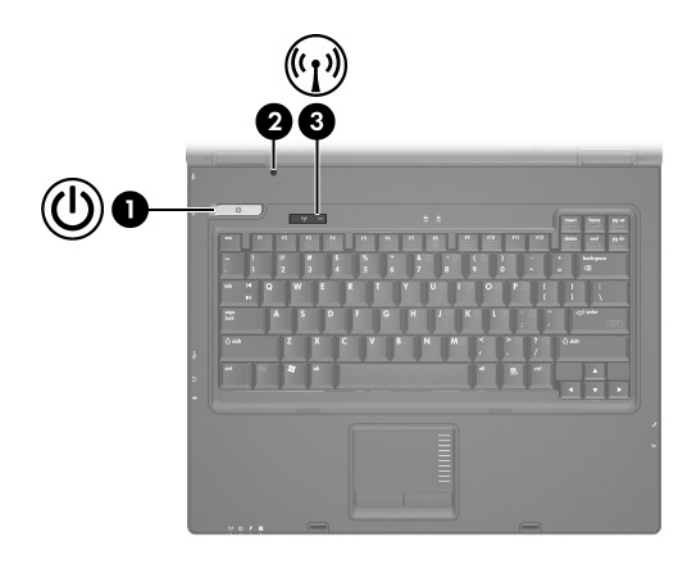

<span id="page-11-1"></span><span id="page-11-0"></span>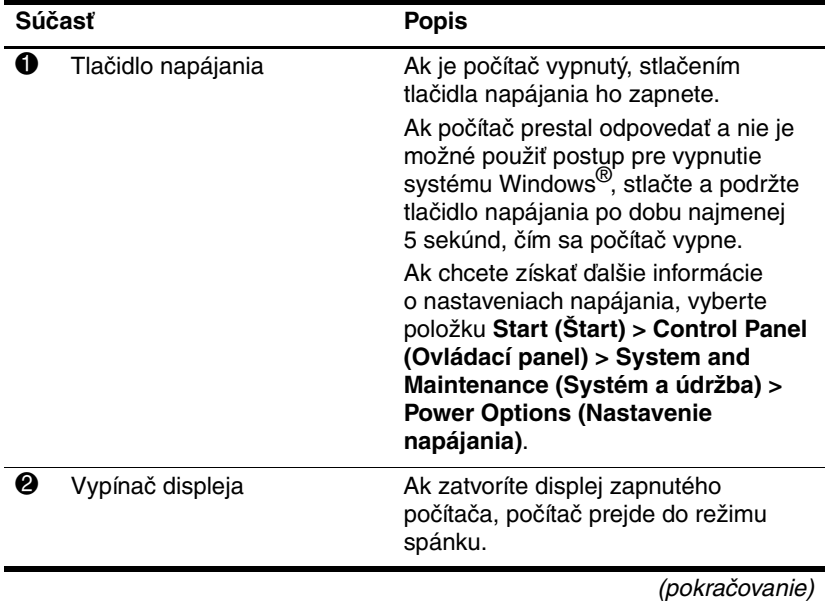

<span id="page-12-0"></span>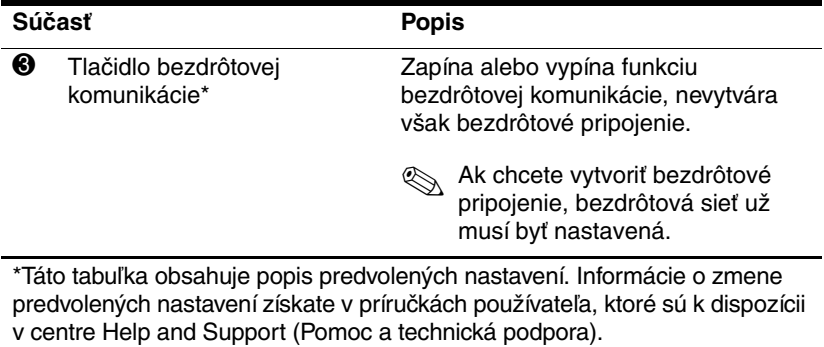

### <span id="page-13-0"></span>**Klávesy**

✎Váš počítač sa môže mierne líšiť od modelu vyobrazeného na obrázku v tejto kapitole.

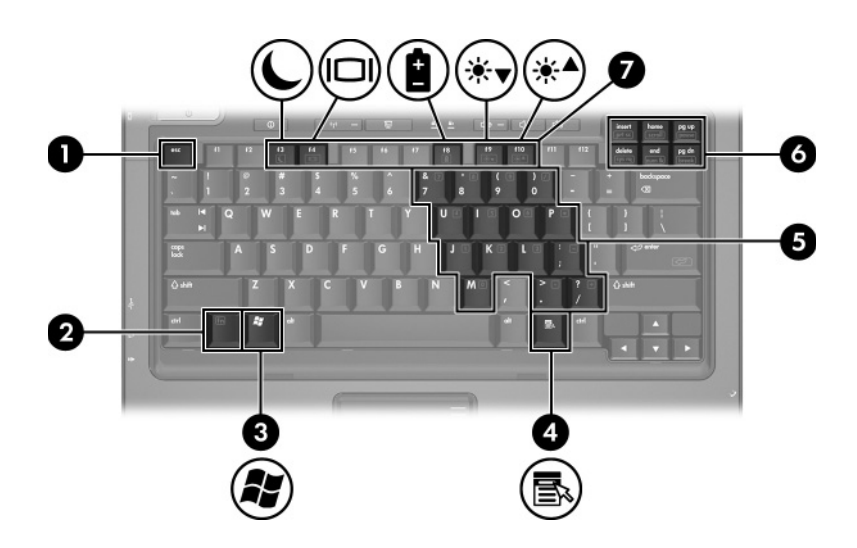

<span id="page-13-4"></span><span id="page-13-3"></span><span id="page-13-2"></span><span id="page-13-1"></span>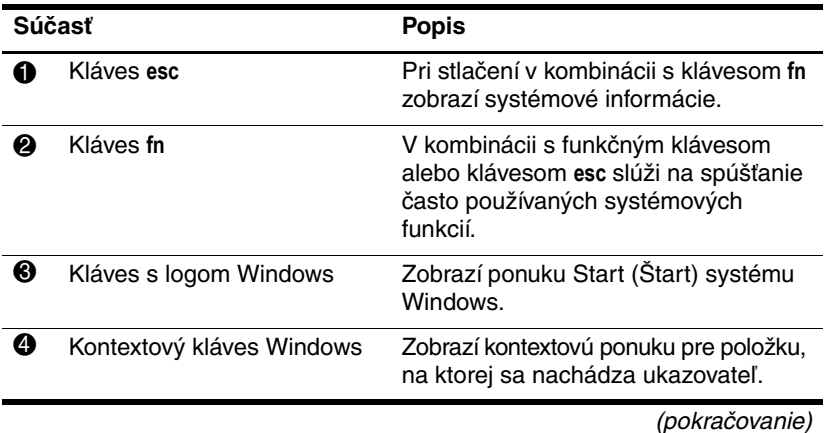

<span id="page-14-1"></span><span id="page-14-0"></span>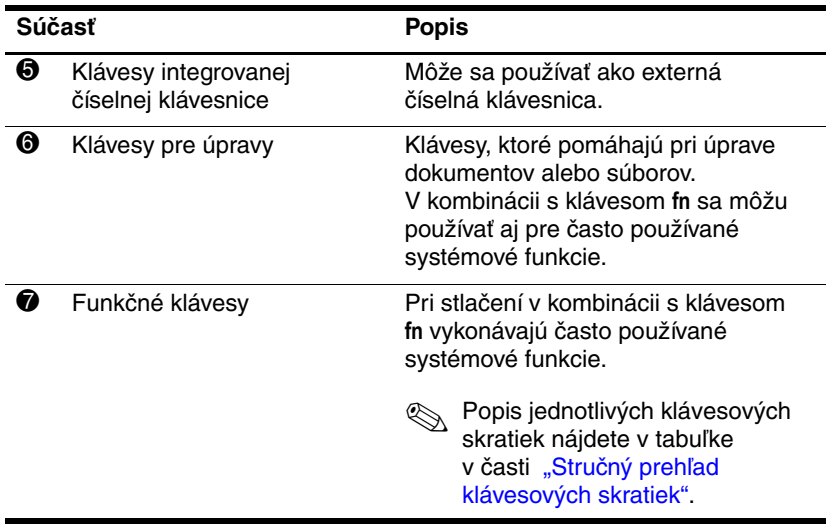

## <span id="page-15-1"></span><span id="page-15-0"></span>Stručný prehľad klávesových skratiek

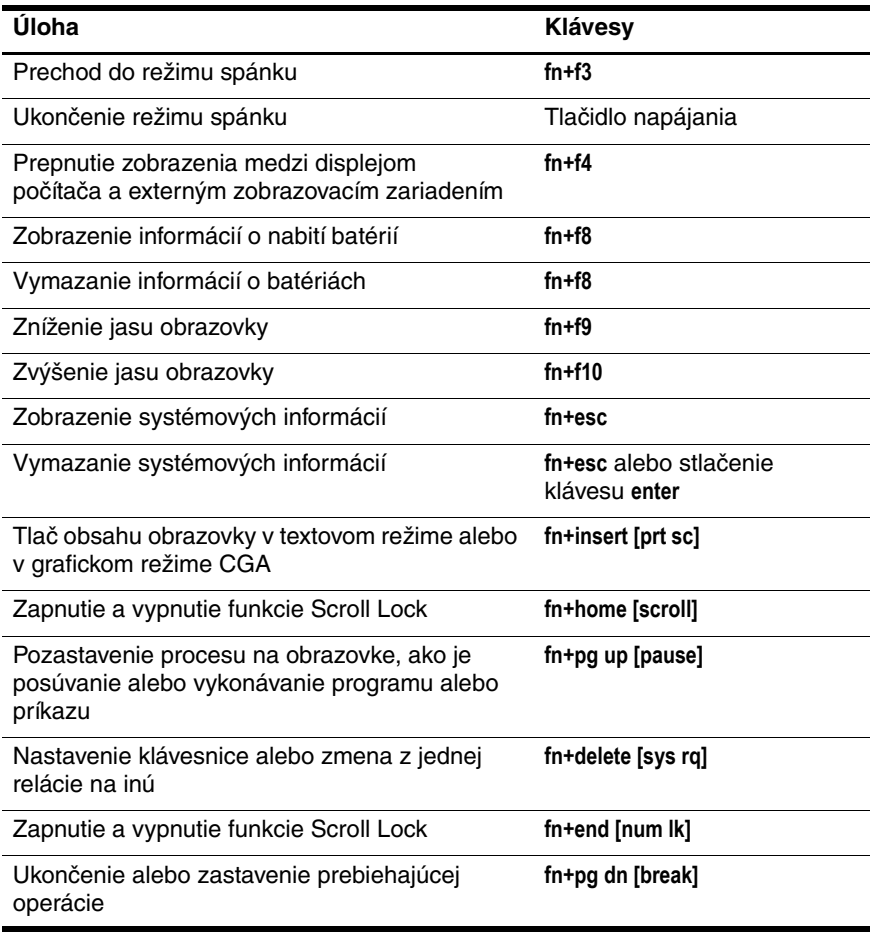

## <span id="page-16-0"></span>**Súčasti na prednej strane**

<span id="page-16-4"></span>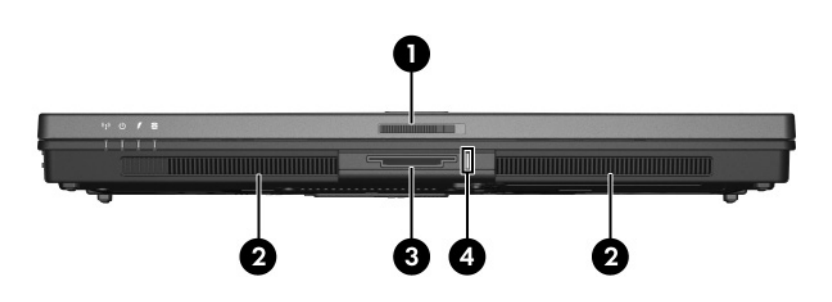

<span id="page-16-5"></span><span id="page-16-3"></span><span id="page-16-2"></span><span id="page-16-1"></span>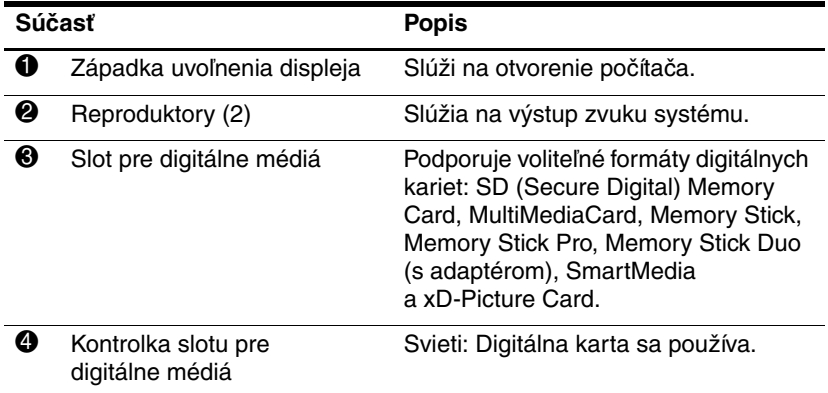

<span id="page-17-1"></span><span id="page-17-0"></span>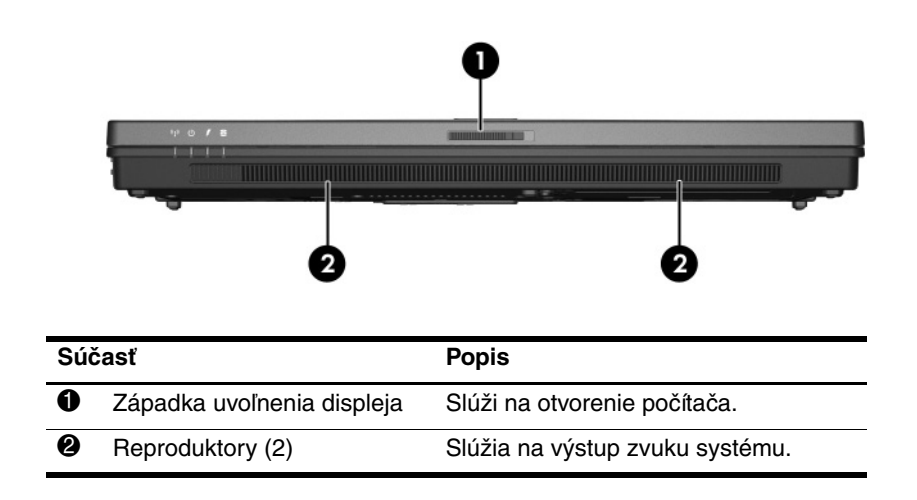

# <span id="page-18-0"></span>**Súčasti na zadnej strane**

<span id="page-18-3"></span>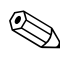

<span id="page-18-4"></span><span id="page-18-2"></span><span id="page-18-1"></span>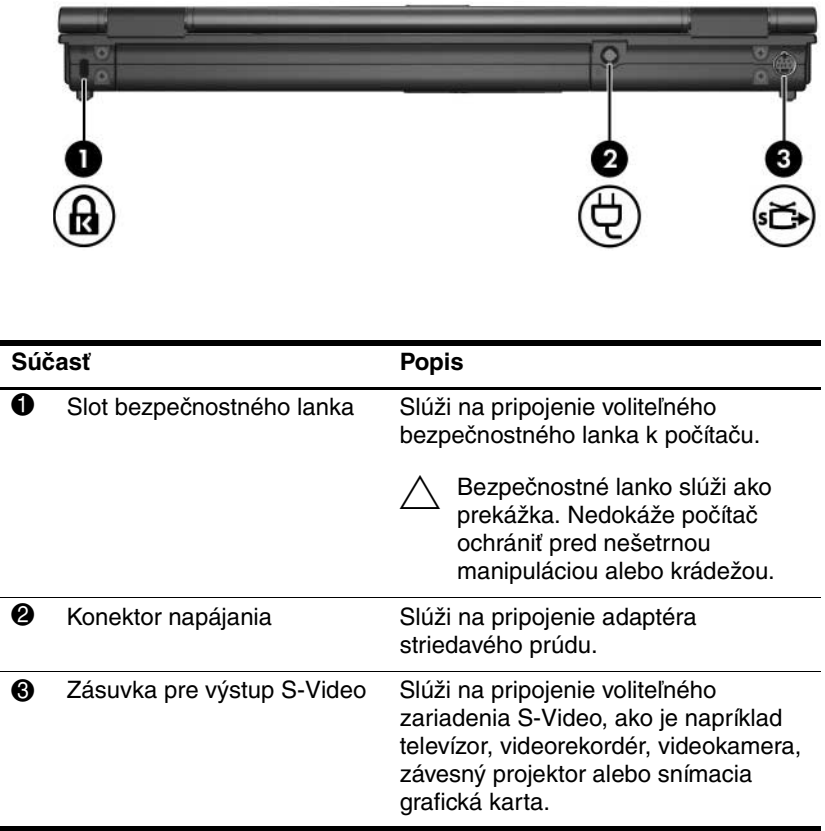

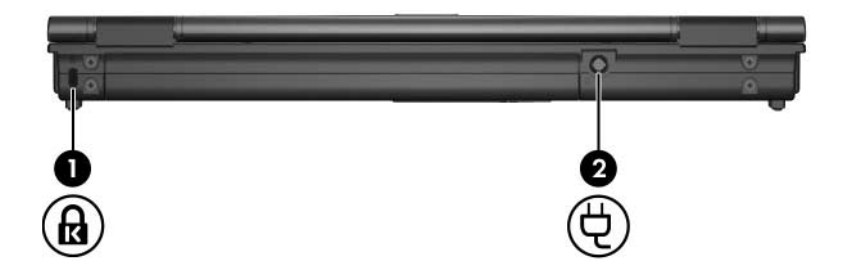

<span id="page-19-1"></span><span id="page-19-0"></span>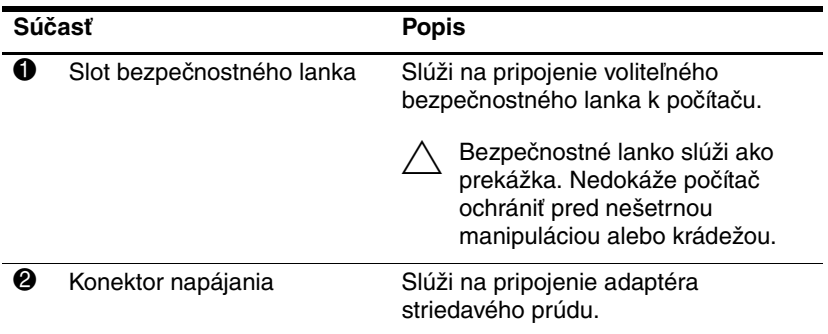

# <span id="page-20-0"></span>**Súčasti na pravej strane**

<span id="page-20-4"></span>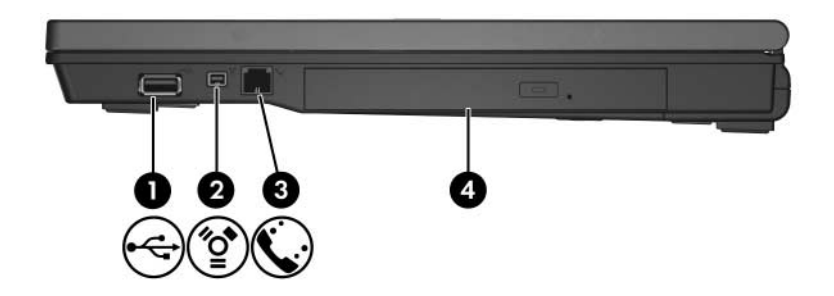

<span id="page-20-5"></span><span id="page-20-3"></span><span id="page-20-2"></span><span id="page-20-1"></span>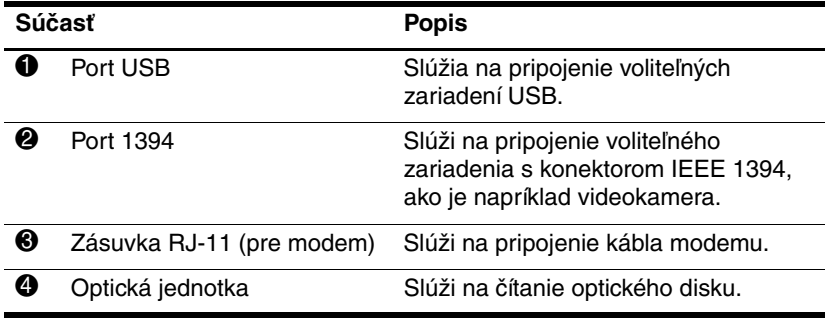

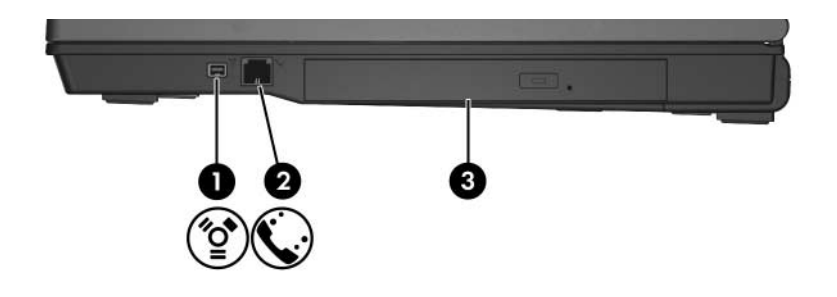

<span id="page-21-2"></span><span id="page-21-1"></span><span id="page-21-0"></span>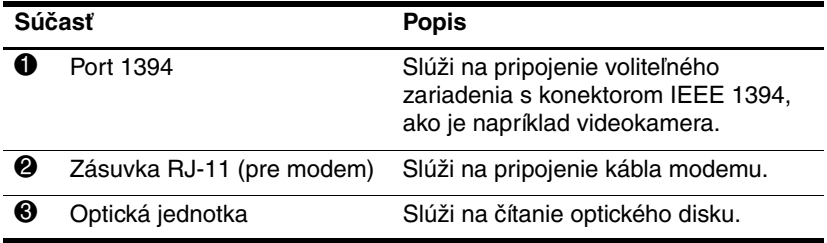

# <span id="page-22-0"></span>**Súčasti na l'avej strane**

✎Váš počítač sa môže mierne líšiť od modelu vyobrazeného na obrázku v tejto kapitole.

<span id="page-22-4"></span>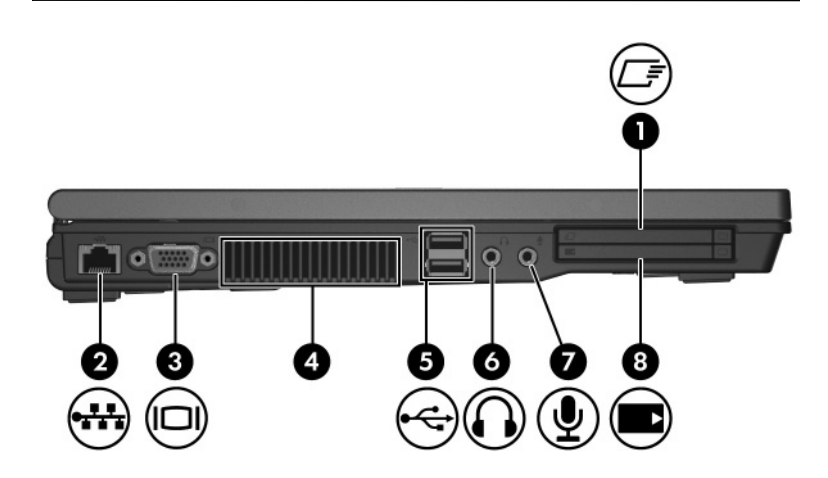

<span id="page-22-3"></span><span id="page-22-2"></span><span id="page-22-1"></span>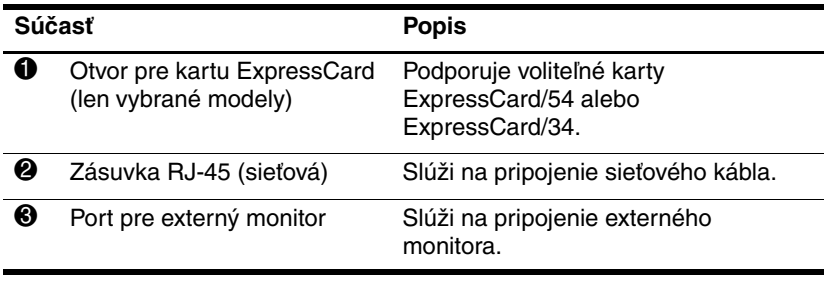

<span id="page-23-3"></span><span id="page-23-2"></span><span id="page-23-1"></span><span id="page-23-0"></span>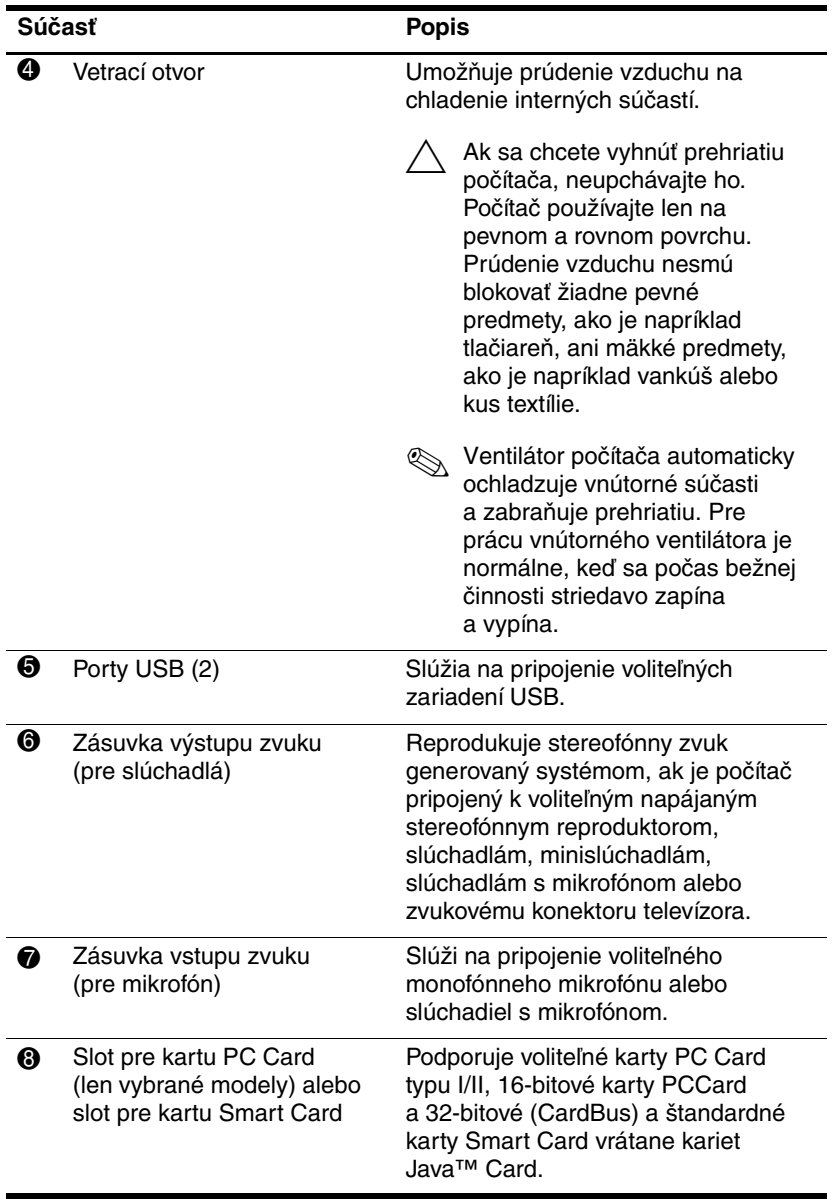

## <span id="page-24-0"></span>**Súčasti na spodnej strane**

✎Prezrite si tie ilustrácie, ktoré najviac zodpovedajú vášmu počítaču.

<span id="page-24-4"></span>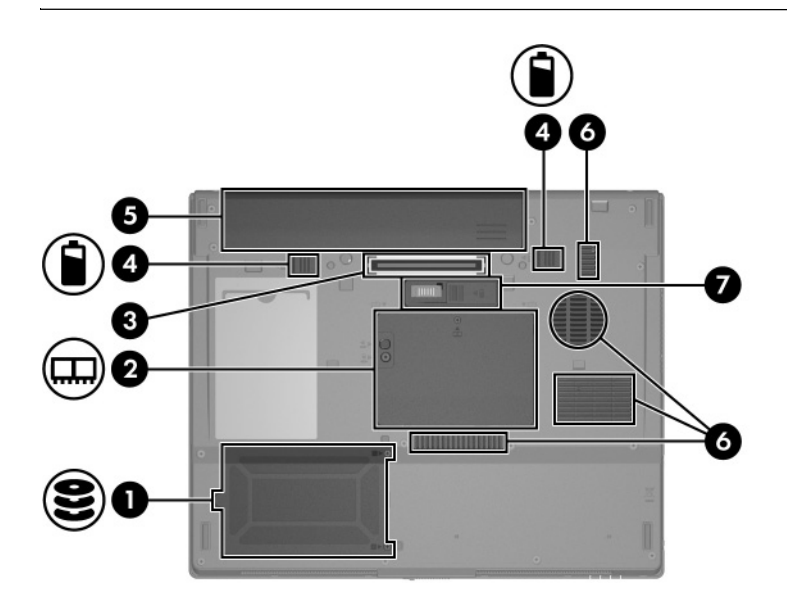

<span id="page-24-3"></span><span id="page-24-2"></span><span id="page-24-1"></span>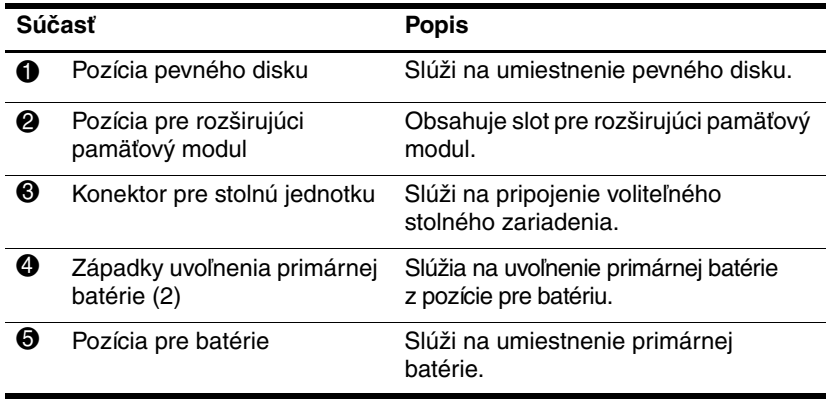

<span id="page-25-0"></span>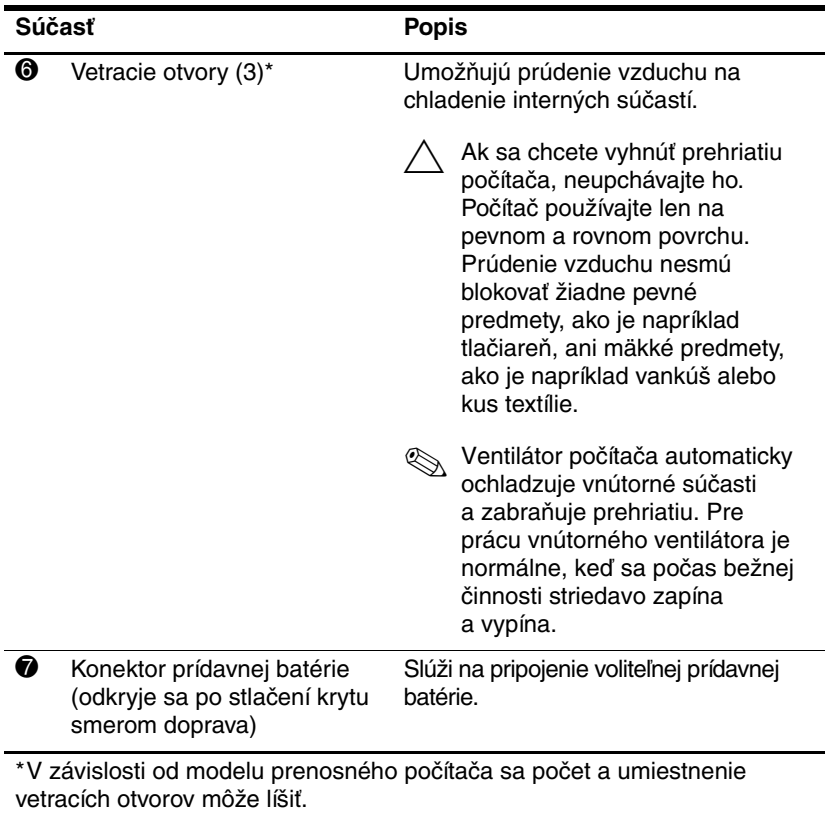

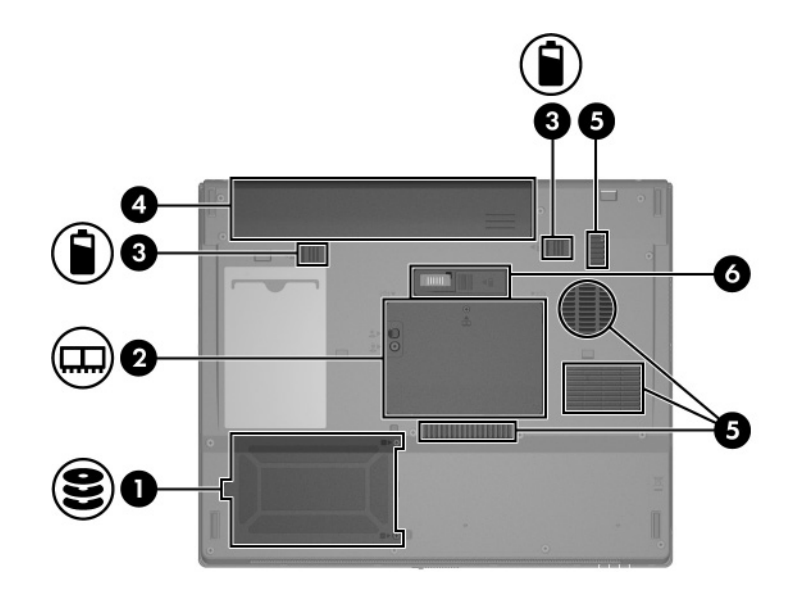

<span id="page-26-1"></span><span id="page-26-0"></span>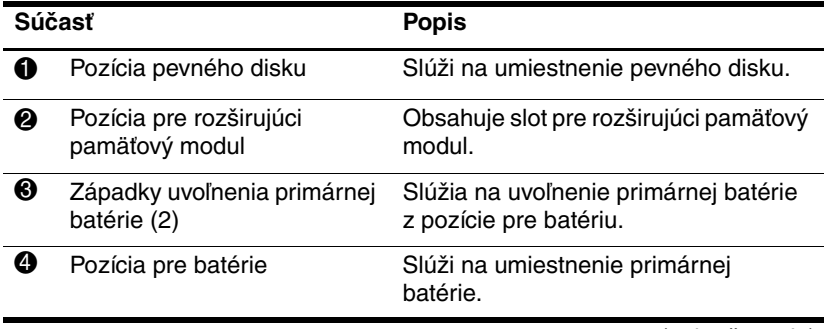

<span id="page-27-0"></span>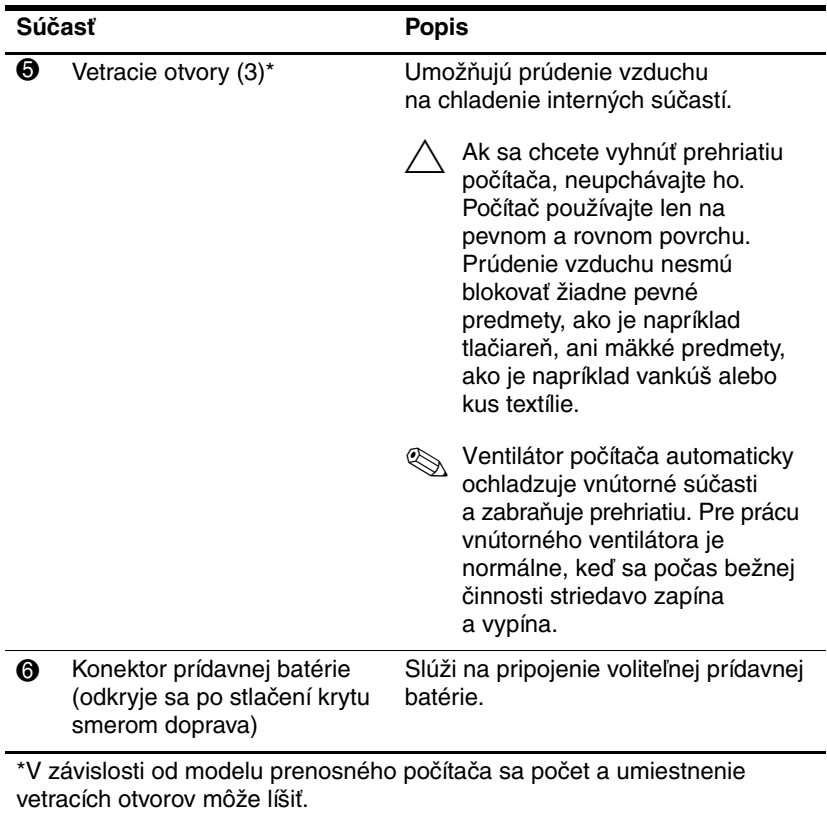

# <span id="page-28-0"></span>**Antény pre bezdrôtovú komunikáciu v sieti WLAN (len vybrané modely)**

<span id="page-28-1"></span>Dve bezdrôtové antény integrované v displeji odosielajú a prijímajú bezdrôtové signály v bezdrôtových sieťach LAN (WLAN). Tieto antény nie sú z vonkajšej strany počítača viditeľné. Na zabezpečenie optimálneho prenosu musí byť priestor v bezprostrednej blízkosti antén bez akýchkoľvek prekážok.

Regulatívne upozornenia týkajúce sa bezdrôtovej komunikácie vo vašej krajine nájdete v príručke *Regulatívne, bezpečnostné a environmentálne upozornenia*, ktorá sa nachádza v centre Help and Support (Pomoc a technická podpora).

✎Váš počítač sa môže mierne líšiť od modelu vyobrazeného na obrázku v tejto kapitole.

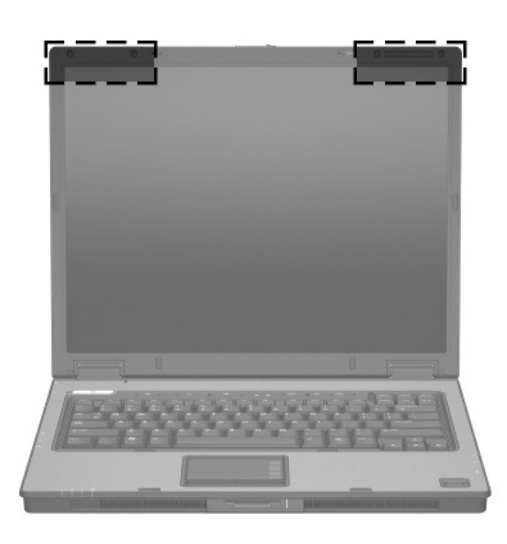

✎Na zabezpečenie optimálneho prenosu musí byť priestor v bezprostrednej blízkosti antén bez akýchkoľvek prekážok.

# <span id="page-29-0"></span>**/alšie hardvérové súčasti**

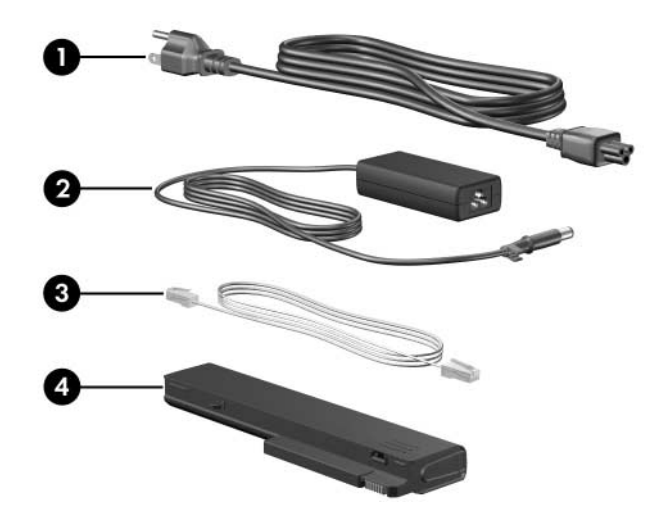

<span id="page-29-4"></span><span id="page-29-3"></span><span id="page-29-1"></span>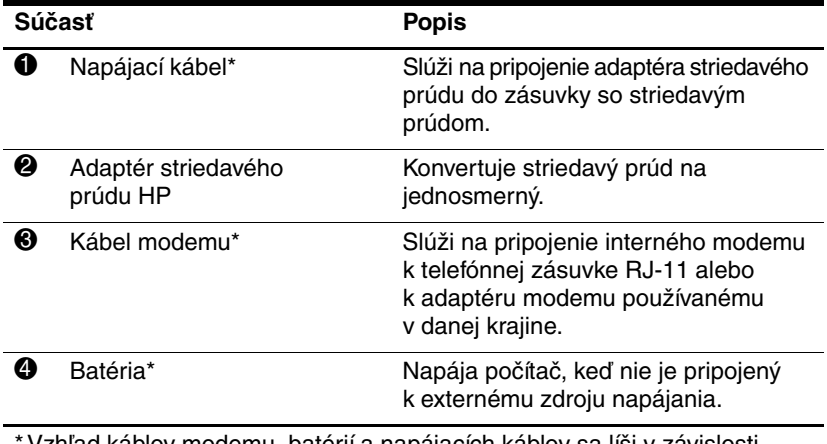

<span id="page-29-2"></span>Vzhľad káblov modemu, batérií a napájacích káblov sa líši v závislosti od oblasti a krajiny.

# <span id="page-30-0"></span>**Štítky**

Na štítkoch prilepených na počítači sú uvedené informácie, ktoré môžete potrebovať pri odstraňovaní problémov s počítačom, alebo keď cestujete a používate počítač v rôznych krajinách.

- <span id="page-30-3"></span>Servisný štítok – obsahuje značku a rad produktu, sériové číslo (s/n) a číslo produktu (p/n) počítača. Tieto informácie si pripravte pred kontaktovaním strediska starostlivosti o zákazníka. Servisný štítok sa nachádza na spodnej strane počítača.
- <span id="page-30-2"></span>Certifikát pravosti spoločnosti Microsoft® – obsahuje kód Product Key systému Windows. Kód Product Key môžete potrebovať pri riešení problémov s operačným systémom alebo pri jeho aktualizácii. Tento certifikát sa nachádza na spodnej strane počítača.
- <span id="page-30-5"></span><span id="page-30-4"></span>■ Regulatívny štítok – obsahuje regulatívne informácie o počítači. Tento štítok sa nachádza na spodnej strane počítača.
- <span id="page-30-1"></span>■ Schvaľovací štítok modemu – obsahuje regulatívne informácie o modeme a uvádza značky príslušných úradov, ktoré sa vyžadujú v niektorých krajinách, pre ktoré bol modem schválený. Tieto informácie môžete potrebovať pri cestovaní do zahraničia. Schvaľovací štítok modemu sa nachádza na spodnej strane počítača.

<span id="page-31-1"></span><span id="page-31-0"></span>Štítky s informácií o certifikácii bezdrôtových zariadení – obsahujú informácie o voliteľných bezdrôtových zariadeniach a značky príslušných úradov v niektorých z krajín, pre ktoré bolo dané zariadenie schválené. Takýmto voliteľným zariadením môže byť zariadenie pre bezdrôtové siete LAN (WLAN) alebo voliteľné zariadenie Bluetooth®. Ak váš počítač obsahuje jedno alebo viaceré bezdrôtové zariadenia, s počítačom sa dodávajú príslušné štítky s informáciami o certifikácii týchto zariadení. Tieto informácie môžete potrebovať pri cestovaní do zahraničia. Štítky s informáciami o certifikácii zariadení WLAN a Bluetooth na nachádza vo vnútornej časti pozície pre rozširujúci pamäťový modul.

# <span id="page-32-3"></span>**Špecifikácie**

<span id="page-32-1"></span><span id="page-32-0"></span>Nasledovné časti obsahujú špecifikácie pre prevádzkové prostredie a napájanie počítača.

## <span id="page-32-2"></span>**Prevádzkové prostredie**

Informácie o prevádzkovom prostredí uvedené v nasledovnej tabuľke môžu byť užitočné, ak počítač plánujete používať alebo s ním cestovať v extrémnych podmienkach.

<span id="page-32-6"></span><span id="page-32-5"></span><span id="page-32-4"></span>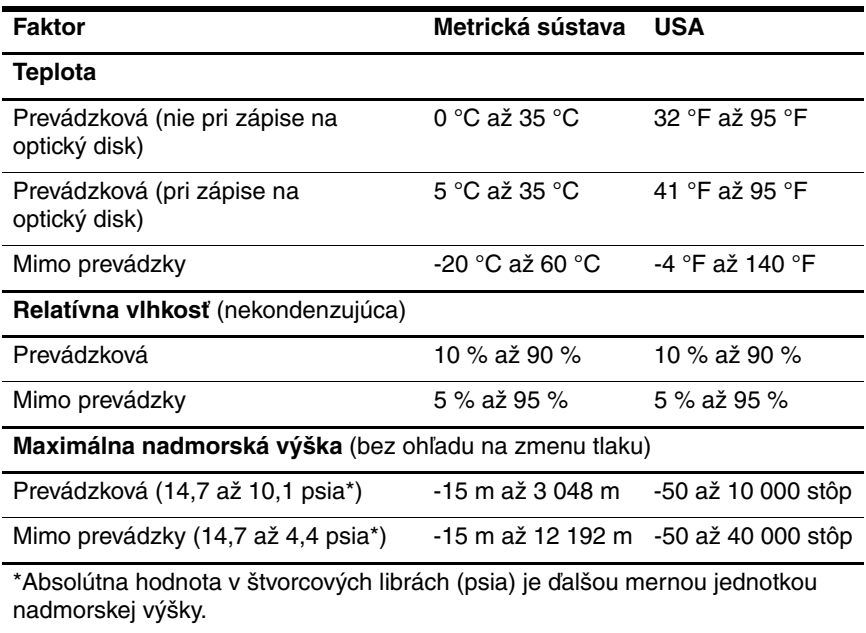

## <span id="page-33-0"></span>**Nominálne vstupné napájanie**

<span id="page-33-2"></span><span id="page-33-1"></span>Informácie o napájaní uvedené v tejto časti môžu byť užitočné, ak plánujete s počítačom vycestovať do zahraničia.

Počítač je napájaný jednosmerným prúdom, ktorý môže dodávať zdroj striedavého alebo jednosmerného prúdu. Hoci počítač môže byť napájaný samostatným zdrojom jednosmerného prúdu, napájaný má byť jedine adaptérom striedavého prúdu alebo zdrojom pre jednosmerný prúd dodaným alebo schváleným pre počítač HP.

Počítač je možné napájať jednosmerným prúdom, ktorý spĺňa nasledovné špecifikácie.

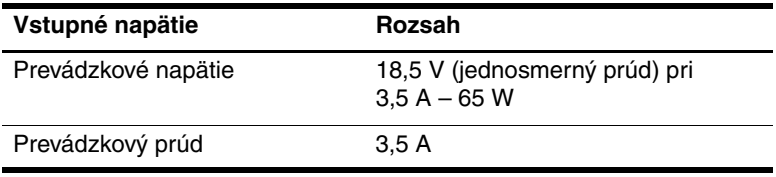

Tento produkt je navrhnutý pre energetické systémy informačných technológií v Nórsku s napätím medzi fázami neprevyšujúcim 240 V (ef. hod.).

# **Register**

#### <span id="page-34-0"></span>**A**

Adaptér striedavého prúdu HP Smart, identifikácia [1–28](#page-29-1) Adaptér striedavého prúdu, identifikácia [1–28](#page-29-1) Antény [1–27](#page-28-1) Antény pre bezdrôtovú komunikáciu [1–27](#page-28-1)

#### **Č**

Čítač odtlačkov prstov [1–9](#page-10-0)

#### **F**

Funkčné klávesy [1–13](#page-14-0)

#### **H**

Cestovanie s počítačom Schvaľovací štítok modemu [1–29](#page-30-1) Špecifikácie pracovného prostredia [2–2](#page-33-1) Štítky s informáciami o certifikácii bezdrôtových zariadení [1–30](#page-31-0)

#### **I**

Interný mikrofón [1–9](#page-10-1)

#### **J**

Jednotka batériových zdrojov, identifikácia [1–28](#page-29-2) Jednotky, optická [1–19](#page-20-1), [1–20](#page-21-0)

#### **K**

Kábel modemu [1–21](#page-22-1) Kábel RJ-11 (pre modem) [1–28](#page-29-3) Kábel, napájací, identifikácia [1–28](#page-29-4) Káble Modem [1–21](#page-22-1) RJ-11 (pre modem) [1–28](#page-29-3) Sieťové [1–21](#page-22-1) Kláves **fn** [1–12](#page-13-1) Kláves s logom Windows [1–12](#page-13-2) Klávesové skratky, stručný prehľad [1–14](#page-15-1) Klávesy Číselná klávesnica [1–13](#page-14-1) **esc** [1–12](#page-13-3) **fn** [1–12](#page-13-1) Funkčné [1–13](#page-14-0) Kontextový kláves Windows [1–12](#page-13-4) Logo Windows [1–12](#page-13-2) Klávesy číselnej klávesnice [1–13](#page-14-1)

Konektor napájania [1–17,](#page-18-1) [1–18](#page-19-0) Konektor pre stolnú jednotku [1–23](#page-24-1) Konektory Napájanie [1–17,](#page-18-1) [1–18](#page-19-0) Stolná jednotka [1–23](#page-24-1) Kontextový kláves Windows [1–12](#page-13-4) Kontextový kláves, Windows [1–12](#page-13-4) Kontrolka batérie, identifikácia [1–3,](#page-4-0) [1–5](#page-6-0) Kontrolka bezdrôtovej komunikácie [1–2](#page-3-2), [1–4](#page-5-0) Kontrolka Caps Lock [1–3,](#page-4-1) [1–4](#page-5-1) Kontrolka jednotky [1–3](#page-4-2), [1–5](#page-6-1) Kontrolka napájania [1–2,](#page-3-3) [1–4](#page-5-2) Kontrolka num lock [1–3](#page-4-3), [1–4](#page-5-3) Kontrolka slotu pre digitálne médiá [1–15](#page-16-1) Kontrolka stlmenia zvuku [1–3](#page-4-4) Kontrolky Batéria [1–3,](#page-4-0) [1–5](#page-6-0) Bezdrôtová komunikácia [1–2](#page-3-2), [1–4](#page-5-0) Caps Lock [1–3](#page-4-1), [1–4](#page-5-1) Jednotka [1–3,](#page-4-2) [1–5](#page-6-1) Napájanie [1–2](#page-3-3), [1–4](#page-5-2) num lock [1–3](#page-4-3), [1–4](#page-5-3) Slot pre digitálne médiá [1–15](#page-16-1) Stlmenie zvuku [1–3](#page-4-4) Kód Product Key [1–29](#page-30-2) **M**

Mikrofón, interný [1–9](#page-10-1)

#### **N**

Napájací kábel [1–28](#page-29-4) Názov a číslo produktu, počítač [1–29](#page-30-3)

### **O**

Oblasti posúvania, TouchPad [1–6](#page-7-1) Operačný systém Kód Product Key [1–29](#page-30-2) Štítok s Certifikátom pravosti od spoločnosti Microsoft [1–29](#page-30-2) Optická jednotka, identifikácia [1–19](#page-20-1), [1–20](#page-21-0) Otvor pre karty ExpressCard [1–21](#page-22-2)

#### **P**

Port 1394 [1–19,](#page-20-2) [1–20](#page-21-1) Port IEEE 1394 [1–19,](#page-20-2) [1–20](#page-21-1) Port pre externý monitor [1–21](#page-22-3) Port pre monitor, externý [1–21](#page-22-3) Porty 1394 [1–19](#page-20-2), [1–20](#page-21-1) Externý monitor [1–21](#page-22-3) USB [1–19,](#page-20-3) [1–22](#page-23-0) Porty USB, identifikácia [1–19](#page-20-3), [1–22](#page-23-0) Pozícia pevného disku, identifikácia [1–23](#page-24-2), [1–25](#page-26-0) Pozícia pre batérie [1–23,](#page-24-3) [1–25](#page-26-1), [1–29](#page-30-4) Pozície Batéria [1–23](#page-24-3), [1–25](#page-26-1), [1–29](#page-30-4) Pevný disk [1–23,](#page-24-2) [1–25](#page-26-0)

### **R**

Regulatívne informácie Regulatívny štítok [1–29](#page-30-5) Schvaľovací štítok modemu [1–29](#page-30-1) Štítky s informáciami o certifikácii bezdrôtových zariadení [1–30](#page-31-0) Reproduktory [1–15,](#page-16-2) [1–16](#page-17-0)

#### **S**

Servisný štítok [1–29](#page-30-3) Sériové číslo, počítač [1–29](#page-30-3) Schvaľovací štítok modemu [1–29](#page-30-1) Sieťová zásuvka (RJ-45) [1–21](#page-22-1) Sieťový kábel [1–21](#page-22-1) Slot bezpečnostného lanka [1–17](#page-18-2), [1–18](#page-19-1) Slot pre digitálne médiá, umiestnenie [1–15](#page-16-3) Sloty Bezpečnostné lanko [1–17,](#page-18-2) [1–18](#page-19-1) Digitálne médiá [1–15](#page-16-3) Karta ExpressCard [1–21](#page-22-2) Súčasti Ľavá strana [1–21](#page-22-4) Pravá strana [1–19](#page-20-4) Predná strana [1–15](#page-16-4) Spodná strana [1–23](#page-24-4) Vrchná strana [1–2](#page-3-4) Zadná strana [1–17](#page-18-3)

## **Š**

Špecifikácie Prevádzkové prostredie [2–1](#page-32-3) Prevádzkové vstupné napätie [2–2](#page-33-2) Špecifikácie pracovného prostredia [2–1](#page-32-3) Špecifikácie pre nadmorskú výšku [2–1](#page-32-4) Špecifikácie pre vlhkosť [2–1](#page-32-5) Špecifikácie prevádzkového prostredia [2–1](#page-32-3) Špecifikácie prevádzkového vstupného napätia [2–2](#page-33-2) Špecifikácie teplotného rozsahu [2–1](#page-32-6) Štítky Certifikácia bezdrôtových zariadení [1–30](#page-31-0) Certifikát pravosti od spoločnosti Microsoft [1–29](#page-30-2) regulatívne informácie [1–29](#page-30-5) Servisný štítok [1–29](#page-30-3) Schválenia modemu [1–29](#page-30-1) WLAN [1–30](#page-31-0) Štítok Bluetooth [1–30](#page-31-1) Štítok s Certifikátom pravosti [1–29](#page-30-2) Štítok s Certifikátom pravosti od spoločnosti Microsoft [1–29](#page-30-2)

Štítok s informáciami o certifikácii bezdrôtových zariadení [1–30](#page-31-0) Štítok WLAN [1–30](#page-31-0) Štítok WWAN [1–30](#page-31-1)

#### **T**

Tlačidlá Bezdrôtová komunikácia [1–8](#page-9-0), [1–11](#page-12-0) Hlasitosť [1–8](#page-9-1) Info Center [1–8](#page-9-2) Napájanie [1–8](#page-9-3), [1–10](#page-11-0) Režim prezentácie [1–8](#page-9-4) Stlmenie [1–8](#page-9-5) TouchPad [1–6](#page-7-2) Tlačidlá nastavenia hlasitosti [1–8](#page-9-1) Tlačidlo bezdrôtovej komunikácie [1–8](#page-9-0), [1–11](#page-12-0) Tlačidlo Info Center [1–8](#page-9-2) Tlačidlo na stlmenie hlasitosti [1–8](#page-9-5) Tlačidlo napájania [1–8,](#page-9-3) [1–10](#page-11-0) Tlačidlo režimu prezentácie [1–8](#page-9-4) TouchPad [1–6](#page-7-3)

#### **V**

Vetracie otvory [1–22,](#page-23-1) [1–24](#page-25-0), [1–26](#page-27-0) Vypínač displeja, identifikácia [1–8,](#page-9-6) [1–10](#page-11-1) Vypínače Displej [1–8,](#page-9-6) [1–10](#page-11-1) Identifikácia [1–8](#page-9-6), [1–10](#page-11-1)

#### **Z**

Zámok, bezpečnostné lanko [1–17](#page-18-2), [1–18](#page-19-1) Západka pre uvoľnenie Displej [1–15](#page-16-5), [1–16](#page-17-1) Západka uvoľnenia displeja [1–15](#page-16-5), [1–16](#page-17-1) Západky Uvoľnenie displeja [1–15,](#page-16-5) [1–16](#page-17-1) Zásuvka pre mikrofón (vstup zvuku) [1–22](#page-23-2) Zásuvka pre slúchadlá (výstup zvuku) [1–22](#page-23-3) Zásuvka RJ-11 (pre modem) [1–19](#page-20-5), [1–20](#page-21-2) Zásuvka RJ-45 (sieťová) [1–21](#page-22-1) Zásuvka vstupu zvuku (pre mikrofón) [1–22](#page-23-2) Zásuvka výstupu S-Video [1–17](#page-18-4) Zásuvka výstupu zvuku (pre slúchadlá) [1–22](#page-23-3) Zásuvky RJ-11 (pre modem) [1–19,](#page-20-5) [1–20](#page-21-2) RJ-45 (sieťová) [1–21](#page-22-1) Vstup zvuku (pre mikrofón) [1–22](#page-23-2) Výstup S-Video [1–17](#page-18-4) Výstup zvuku (pre slúchadlá) [1–22](#page-23-3)

© Copyright 2007 Hewlett-Packard Development Company, L.P.

Microsoft a Windows sú registrované ochranné známky spoločnosti Microsoft v USA. Java je ochranná známka spoločnosti Sun Microsystems, Inc. v USA. Logo SD je ochranná známka príslušného vlastníka. Bluetooth je ochranná známka príslušného vlastníka a spoločnosť Hewlett-Packard Company ju používa na základe licencie.

Informácie nachádzajúce sa v tomto dokumente sa môžu zmeniť bez predchádzajúceho upozornenia. Jediné záruky vzťahujúce sa na produkty a služby spoločnosti HP sú uvedené v prehláseniach o výslovnej záruke, ktoré sa dodávajú spolu s produktmi a službami. Žiadne informácie uvedené v tejto príručke nemožno považovať za dodatočnú záruku. Spoločnosť HP nie je zodpovedná za technické alebo redakčné chyby či vynechaný text v tejto príručke.

Prehliadka prenosného počítača Prvé vydanie január 2007 Katalógové číslo dokumentu: 430241-231